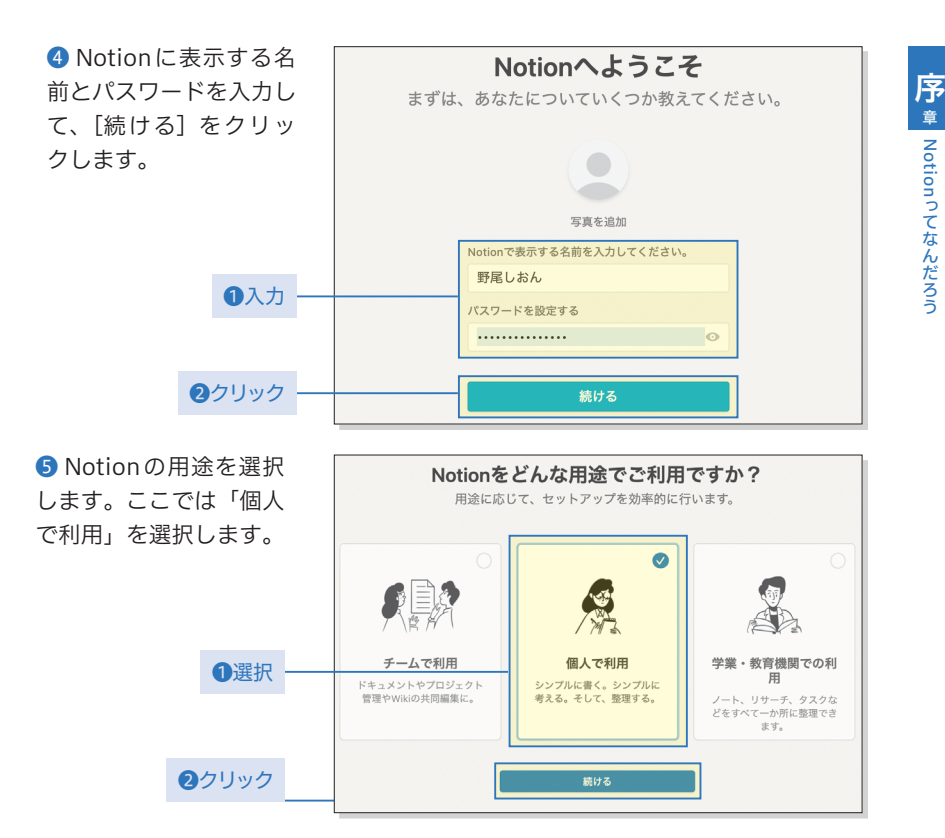

- **■「チームで利用」を選ぶと、会社名を入力することができ、プロジェクトやド** キュメントなど、チーム利用でよく使う機能があらかじめ用意された状態で作 成される
- **⿎**「個人で利用」を選ぶと、メモや日記などが用意されており、シンプルにはじ められる
- **■いずれもフリープランで作成**されるが、ワークスペースに2名以上のメンバー がいる場合はブロック数が1000個までに制限されるので、チーム利用で、それ 以上のブロックを追加する場合は、プラスプラン以上にアップグレードが必要

❻ これで、アカウント の登録は完成です。それ ではいよいよ、次の章か らNotionの中身を見て いきましょう!

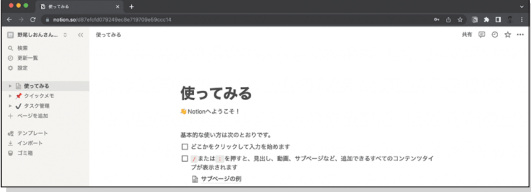

memo

「使ってみる」などのページはサンプルとして用意されているテンプレートです。不要で あれば削除して構いません。